## Chem 106: Computational Handout 1 **Conformers of Pentane**

**Objectives:** draw structures, run your first Gaussian job, extract energies, thermochemistry

**In This Exercise:** we will examine the conformational landscape of *n*-pentane:

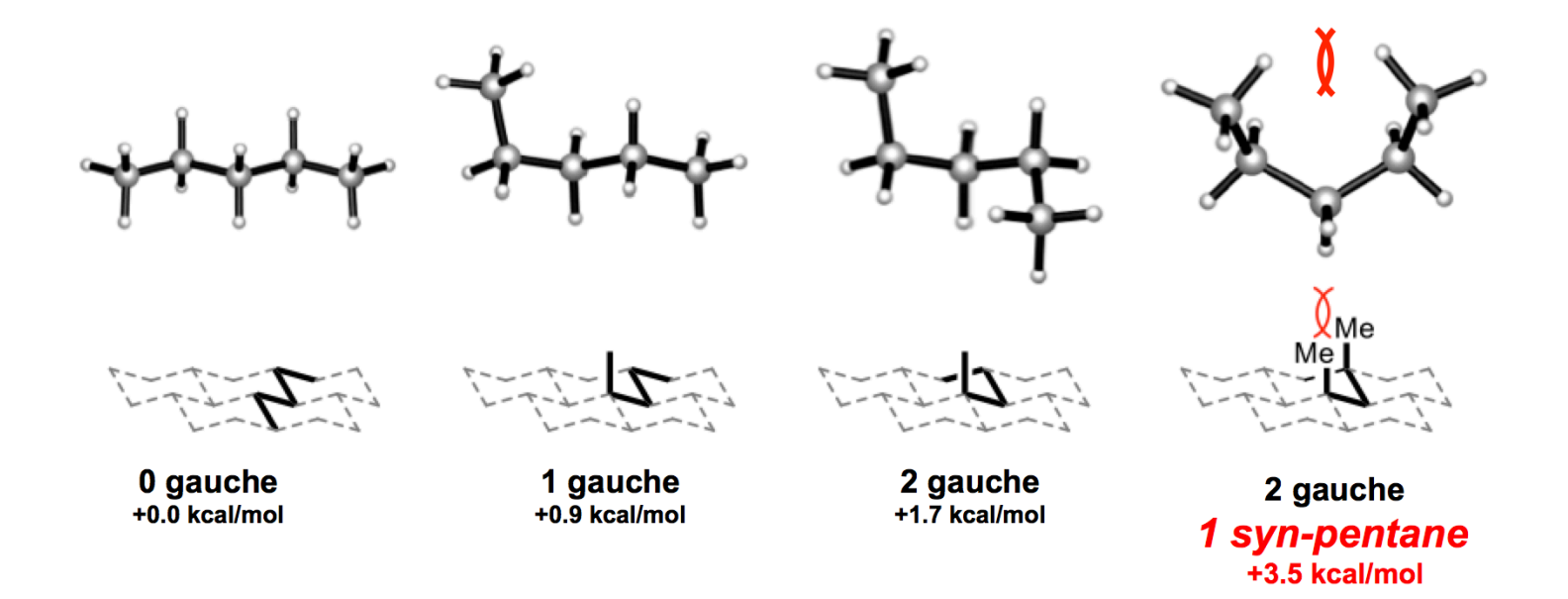

We will number these conformers 1–4 (from left to right). The free energies listed were calculated with B3LYP, a density functional method. Here, we will calculate the energies with a semi-empirical method (PDDG), which offers rough accuracy at very low computational cost.

## **Mac Setup**

1. Open iTerm and connect to Odyssey: ssh -Y -C -o ServerAliveInterval=30 -fN ody 2. Open an SSH window: ssh ody

**PC Setup**

1. Connect to the RC VPN (johnsmith@odyssey).

2. Open PuTTY and connect to relogin.rc.fas.harvard.edu.

3. Mount your home directory using "map network drive." (user name: religionsmith, directory: \\rcstore.rc.fas.harvard.edu\homes\home08\johnsmith)

# **Odyssey Setup**

Update your Chem 106 git repository on Odyssey:

cd ~/chem106\_calculations git pull

## **Draw a Structure**

1. Open GaussView.

2. Click on the 6C button in the upper left of the toolbar. Select the Builder Fragment by clicking on the button on the bottom middle of the toolbar (it might say "carbon tetrahedral" or something similar). 3. Select four-coordinate carbon. Click anywhere in the empty blue window to create a methane molecule.

4. Click on a hydrogen to extend methane to ethane, propane, etc. Draw the extended conformation. 5. File...Save...pentane conformation 1.gjf. Select "Write Cartesians" and press Save. You should create a directory ( $m$ kdir dirname) in the home directory ( $\sim$ ) on your laptop to work in. That means using the Cygwin prompt (PC) or a local iTerm session (Mac).

# **Anatomy of a Gaussian Input File:**

**1. Open the file in vi:**  $vi$  pentane conformation  $1.9j$ f

2. Edit the file to make it look like this:

%mem=1GB #p pddg opt freq=noraman

pentane conformation 1

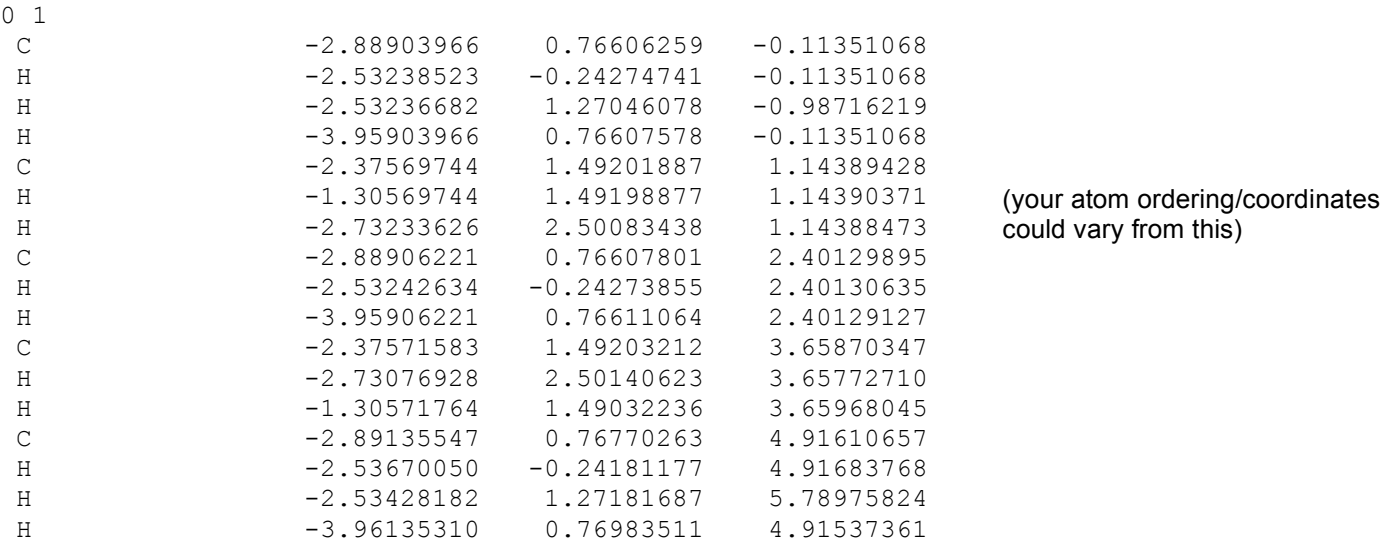

File must end in at least one blank line.  $\sim$  is not

 $\sim$  $\sim$ actually in the file (just denotes the end of the file).

Use i to enter insert mode, where you can type. Type *ESC* dd to delete a line. Press *ESC* :wq to save and quit (or *ESC* :q! to quit and discard all changes).

# *Route Card:*

 $\text{Rm} = 1 \text{GB} = \text{how much memory to use}$  $\sharp_{\rm p}$  = verbose output,  $_{\rm pddg}$  = the PDDG/PM3 semi-empirical method opt = optimize this geometry to the nearest minimum  $f_{\text{req} = \text{normal}} =$  calculate vibrational frequencies, don't calculate Raman intensities

# *Title Card:*

pentane conformation 1 (can be anything, separate from route card with a blank line)

*Charge and Multiplicity:*

0 1 (neutral species, singlet; separate from title card with a blank line)

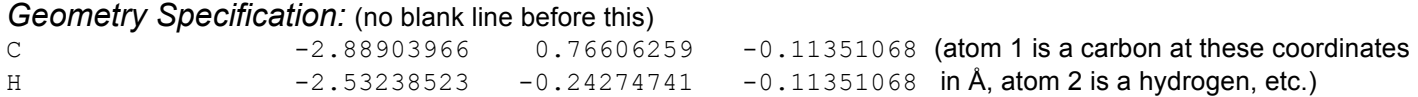

## **Setup Jobs Folder on Odyssey**

On Odyssey: cp  $-r \sim$ /chem106 calculations/jobs clean  $\sim$ /jobs1

In English: copy the whole jobs clean folder (and everything inside it recursively,  $-r$ ) to  $\sim$ /jobs1, where  $\sim$  is your home directory.

#### **Transfer the Input File to Odyssey**

**Mac:** scp pentane conformation 1.gjf johnsmith@ody: $\sim$ /jobs1/

**PC:** cp pentane conformation 1.gjf /cygdrive/z/jobs1/

#### **Run the Job on Odyssey**

1. Change to the jobs1 folder:  $cd \sim /j \text{obs1}$ 

2. Submit job: ./submit.sh 1 serial\_requeue 5 2000

In English: submit all  $_{\text{q}jf}$  files in this folder (there's only one in this test). Send the jobs to the serial requeue partition (see Appendix) with a maximum runtime of 5 minutes (job will be killed if it exceeds this limit) and a maximum memory usage of 2000 MB.

This creates a folder called pentane conformation 1. Let's have a look:

```
[ekwan@rclogin01 jobs1]$ ls
output pentane conformation 1 scripts analyze.sh eek.sh submit.sh template.sh
[ekwan@rclogin01 jobs1]$ cd pentane_conformation_1
[ekwan@rclogin01 pentane_conformation_1]$ ls
analyze.sh pentane_conformation_1.gjf pentane conformation 1.sh
[ekwan@rclogin01 pentane_conformation_1]$ more pentane_conformation_1.sh
#!/bin/bash
#SBATCH -N 1 # number of nodes
#SBATCH -n 1 # number of cores
#SBATCH -p serial_requeue # partition to submit to
#SBATCH --mem=2000 # memory per node in MB (see also --mem-per-cpu)
#SBATCH -t 5 # expected runtime in minutes
#SBATCH -J g09_pentane_conformation_1 # name of this job
```
The more command displays the contents of a text file. Press *SPACEBAR* to page down or q to quit. As you can see, the  $submit.sh$  script (a script is a short program for automating routine tasks) has copied your request into this "SLURM submission script." SLURM is the name of the job scheduling system on Odyssey. When SLURM runs this job, it will execute this BASH script. Alternatively, you can construct SLURM scripts manually and submit them one at a time: sbatch my slurm script.sh

3. Wait for a moment for the job to start and type  $\text{ls}$  again:

```
[ekwan@rclogin01 pentane_conformation_1]$ ls
analyze.sh log.txt pentane conformation 1.gjf pentane conformation 1.out
pentane_conformation_1.sh slurm-83472424.out
```
The output of the job will be written to a . out file. We can see the beginning of the file with head:

```
[ekwan@rclogin01 pentane_conformation_1]$ head ../output/pentane_conformation_1.out
Entering Gaussian System, Link 0=g09
Input=pentane_conformation_1.gjf
Output=pentane_conformation_1.out
Initial command:
/n/sw/g09_D.01/g09/l1.exe "/scratch/ekwan_pentane_conformation_1/Gau-22997.inp" -
scrdir="/scratch/ekwan pentane conformation 1/"
Entering Link 1 = /n/sw/g09 D.01/g09/11.exe PID= 22998.
Copyright (c) 1988,1990,1992,1993,1995,1998,2003,2009,2013,
```
Gaussian, Inc. All Rights Reserved.

4. When the job finishes, it will be moved to  $\frac{1}{10}$  output:

```
[ekwan@rclogin01 pentane_conformation_1]$ cd ../output
[ekwan@rclogin01 output]$ ls
output.txt pentane conformation 1.out placeholder
```
Verify that it terminated normally:

**[ekwan@rclogin01 output]\$** tail pentane\_conformation\_1.out

IF AT FIRST YOU DON'T SUCCEED, TRY, TRY AGAIN. THEN GIVE UP; THERE'S NO USE BEING A DAMN FOOL ABOUT IT.

 -- W. C. FIELDS Job cpu time: 0 days 0 hours 0 minutes 2.0 seconds. File lengths (MBytes): RWF= 10 Int= 0 D2E= 0 Chk= 2 Scr= 1 Normal termination of Gaussian 09 at Wed Mar 15 14:23:49 2017.

(You might see different flavor text.) If it terminated abnormally, check that you typed in everything correctly and resubmit the job by repeating the above procedure. submit.sh will ask you what to do when you try to submit a job that has the same name as one that has already been submitted. Choose o for "overwrite."

5. Some key information will be summarized in output.txt:

```
[ekwan@rclogin01 output]$ more output.txt
*************************************
Running on host:
holy2a13208.rc.fas.harvard.edu
Job pentane conformation 1 started at...
Wed Mar 15 14:23:37 EDT 2017
```

```
Job finished at:
Wed Mar 15 14:23:49 EDT 2017
Job terminated normally...
Final energy:
SCF Done: E(RPDDG) = -0.552410743198E-01 A.U. after 2 cycles
No imaginary frequencies found.
Sum of electronic and thermal Free Energies= 0.068028
*************************************
```
As you run more jobs, output will be appended to this file. You can delete this file to "clean your slate" periodically to stay organized. If an error occurred in the job, more information may sometimes be found in the slurm-xyz.out file in the job directory. This can help you troubleshoot your problem.

The "final energy" is the last electronic energy in hartree (1 hartree =  $627.509469$  kcal/mol), which is the energy of bringing all the electrons and nuclei from isolation at infinity into their present geometry. (That is why the number is enormous and negative.) This energy does not include zero-point energy—it is strictly the potential energy at this level of theory.

**Alert!** Electronic energies are not directly comparable between different levels of theory or basis sets.

The lack of imaginary frequencies means that the curvature of the potential energy surface (PES) at this point is purely positive. That is, the surface looks like a normal parabola in all directions here. Because the gradient is zero here (see below), this means we are at a true local minimum. However, there is no guarantee this is a global minimum.

If we were at a true transition state (see later exercises), we expect to see one imaginary frequency (and the rest would be real, positive numbers), corresponding to a first-order saddle point.

The "sum of electronic and thermal free energies" is the Gibbs free energy (by default at 298.15 K). It is sometimes worth computing them at other temperatures (use  $t_{\text{temperature}=xyz}$  in the route card, where  $xyz$  is a temperature in K).

## **Transfer the Output File from Odyssey**

Make sure you are in the directory you want to download the files to before completing this step.

Mac: scp -C johnsmith@ody:~/jobs1/output/\*.out .

PC: cp /cygdrive/z/jobs1/output/\*.out .

\* is a wildcard that can stand for any filename. If multiple files match the wildcard, they will all be copied. The  $-c$  flag turns on compression, which is helpful when transferring large text files. The period at the end represents the current directory.

**Alert!** If a file of the same name already exists at the destination, it will be overwritten without warning. There is no way to undo this.

Note that your home directory has a 100 GB quota. If you exceed this, all your jobs will crash without warning or even meaningful error messages. Your home directory is also not appropriate for high throughput input/output calculations, such as high-level *ab initio* calculations (advanced topic). Please see https://rc.fas.harvard.edu/resources/odyssey-storage/ for more details.

## **Examine Results Locally (GaussView)**

1. Open the .out file in GaussView. Ensure that the File Type is set to Gaussian Output Files and "read intermediate geometries" is selected.

2. Open Results…Summary. This lists the electronic energy. This is the simplest method for getting the energy (so that you can compare the energies of conformers, for example). We will examine more efficient ways of doing so later in this exercise.

3. In the upper left, you will see a green circle and some numbers like "1 of 6." This means that the optimization required six steps and you are currently looking at the first geometry (i.e., the input geometry.) Go to Results…Optimization to see a graph of energy vs. iteration number. Expand the window to view the RMS gradient (in Cartesian coordinates). This is the "average slope"—when it drops below approximately 1E-5 hartree/bohr, the optimization is considered to be finished.

4. Requesting freq in the route card computes the local curvature of the PES (i.e., the second derivative or Hessian matrix) at the final geometry. This also produces the normal modes, which can be viewed in Results…Vibrations. Try animating the various motions. You will see that similar motions are coupled in the normal mode basis.

## **Submit the Other Jobs**

1. Draw the other conformations (see the diagram on the first page) and save them as appropriately labeled .gjf files.

- 2. Use vi to edit their headers as above.
- 3. Transfer the files to the cluster as before.

4. Submit all three jobs at once. You can check on the status of your jobs with the squeue1 command. (The results from this command take about 30 seconds to refresh, so be patient.) These jobs will be extremely quick, but if you have longer jobs and wish to cancel them type scancel jobid, where jobid is given by the squeue1 command.

## **Analysis**

What are the relative energies of the various conformations?

1. Open each output file in GaussView and click on Results…Summary. The energy listed here is the "electronic energy," which you can think of as potential energy. The unit is hartree, which is 627.509469 kcal/mol.

2. Copy the results to a spreadsheet. Calculate the energy of all the conformers relative to the lowest one and convert to kcal/mol.

I get the following energies:

```
pentane conformation 1.out 0
pentane_conformation_2.out 0.23
pentane_conformation_3.out 0.67
pentane_conformation_4.out 1.4
```
A high-level literature estimate for these energies is (*JPCA* **2009**, *113*, 11974) 0.61, 0.96, and 2.8 kcal/mol. Evidently, the PDDG electronic energies underestimate the *syn*-pentane interaction.

#### **Thermochemical Corrections**

*Note:* if your jobs did not complete, you can still retrieve and analyze my output files from chem106 calculations/pentane.

We can try to do better with thermochemical energies, which require a frequency analysis (i.e., the  $f_{\text{freq}}$  keyword). A frequency analysis involves calculating the Hessian at a stationary point, which you can think of as the curvature of the potential energy surface. (It is actually a matrix of second derivatives of energy. Because the potential energy surface has many dimensions, we need the second derivatives in many directions to describe the overall curvature.) The thermochemical corrections to the energy are then calculated by applying the rigid-rotor-harmonic-oscillator (RRHO) approximation.

**Alert!** The RRHO approximation is only valid at a stationary point. In general, one cannot calculate the free energy at an arbitrary point on the potential energy surface by this method. Practically, if you want to calculate a free energy, you must make sure that the gradient is sufficiently small (below 1E-5 hartree/bohr) before calculating the frequencies. This happens naturally when an optimization converges under normal conditions.

1. Open output.txt in vi, which is located in your  $_{\text{output}}$  folder on Odyssey:  $\text{vi}$  output.txt

2. If you did a frequency analysis, you will find an entry like:

```
No imaginary frequencies found.
Sum of electronic and thermal Free Energies= 0.068028
```
This is the Gibbs free energy at 298 K. Collect all these energies to get the relative free energies of the conformations. I get:

```
pentane conformation 1.out 0
pentane_conformation_2.out 0.913654
pentane conformation 3.out 1.72189
pentane conformation 4.out 2.97565
```
*Note*: a proper treatment of free energy is complicated by many factors (see *JCTC* **2016** *12* 2679). The simplest of these would include a statistical correction for the symmetry of the conformations (*R* ln *n*, where *n* = 1, 4, 2, and 1, in order).

3. Experimental enthalpies have been measured (*JPCA* **2009**, *113*, 1012) by Raman spectroscopy for conformations 1–3 (conformation 4 is hard to observe): 0.0, 0.62, 0.94 kcal/mol. What are the PDDG enthalpies?

Neither  $\text{output.txt}$  nor GaussView give you the enthalpies, but they are printed out on a line like this:

Sum of electronic and thermal Enthalpies= 0.106416

Open the file in vi and type *ESC* :/Enthalpies to locate this line. Press n to cycle to the next result and N to cycle back to the previous one. What are the relative energies? I get:

```
pentane conformation 1.out 0
pentane_conformation_2.out 0.63
pentane_conformation_3.out 1.3
pentane_conformation_4.out 2.1
PDDG did pretty well!
```
4. It can be tedious to go through each file to extract these energies. Here is a way that can speed up the process:

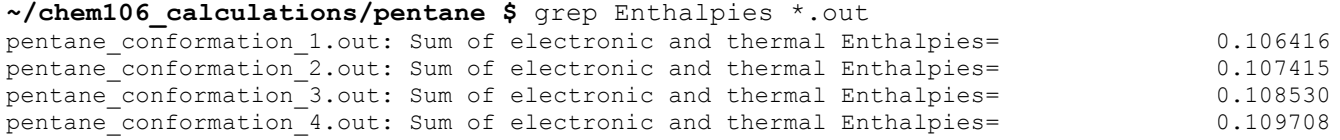

grep is a standard tool for searching files for text. In this case, we are searching for "Enthalpies" in all of the .out files in this folder. In later exercises, we will learn more about how to use command-line tools to speed up routine tasks such as this one.

#### **Appendix: Partitions on Odyssey**

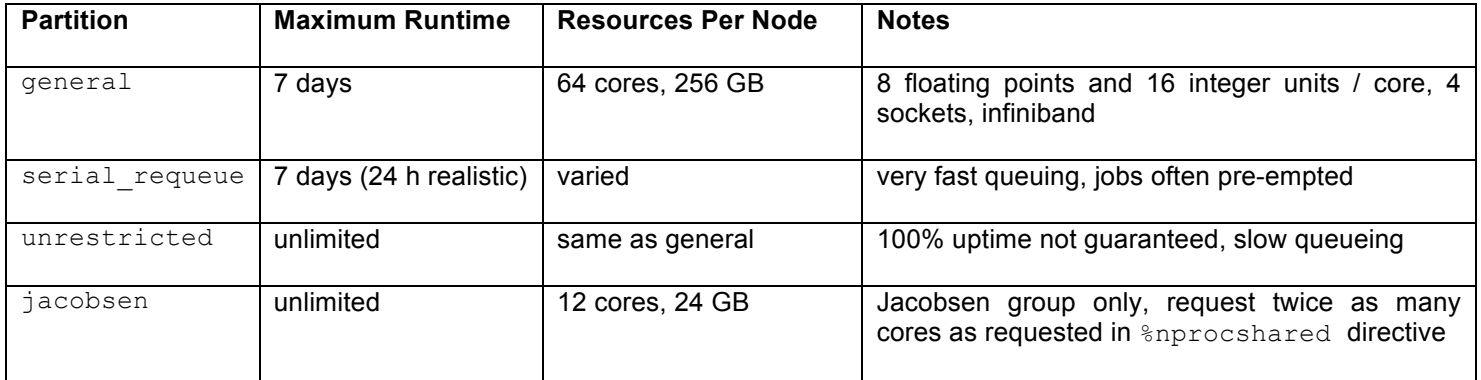